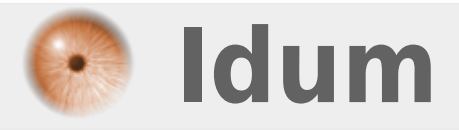

# **Serveur APT-mirror Stretch >>> Création d'un miroir APT sous Debian 9 Stretch**

**Description :**

**Avoir tous les packages de Debian à domicile, pour pouvoir installer votre serveur sans connexion internet. C'est possible ! apt-mirror est un outil permettant de créer facilement un miroir de dépôt de paquets deb. Cet article vous explique comment faire. Mais attention, le téléchargement des données soit 60-150Go demande une connexion internet qui soit importante.**

#### **Serveur APT-mirror Stretch**

#### **>>> Création d'un miroir APT sous Debian 9 Stretch**

#### **Sommaire :**

I) Sur le serveur

- 1) Installation & configuration de APT-Mirror
- 2) Droit d'exécution
- 3) Récupération des fichiers
- 4) Installation et configuration d'Apache2
- 5) Petits conseils :
- II) Sur le client
- III) Automatisation des mises à jour

# **I) Sur le serveur**

### **1) Installation & configuration de APT-Mirror**

**–** Installez le paquet **"APT-Mirror"** :

apt-get install apt-mirror

**–** Configurez APT-Mirror en éditant le fichier **"mirror.list"**

nano /etc/apt/mirror.list

**–** Vous devez obtenir :

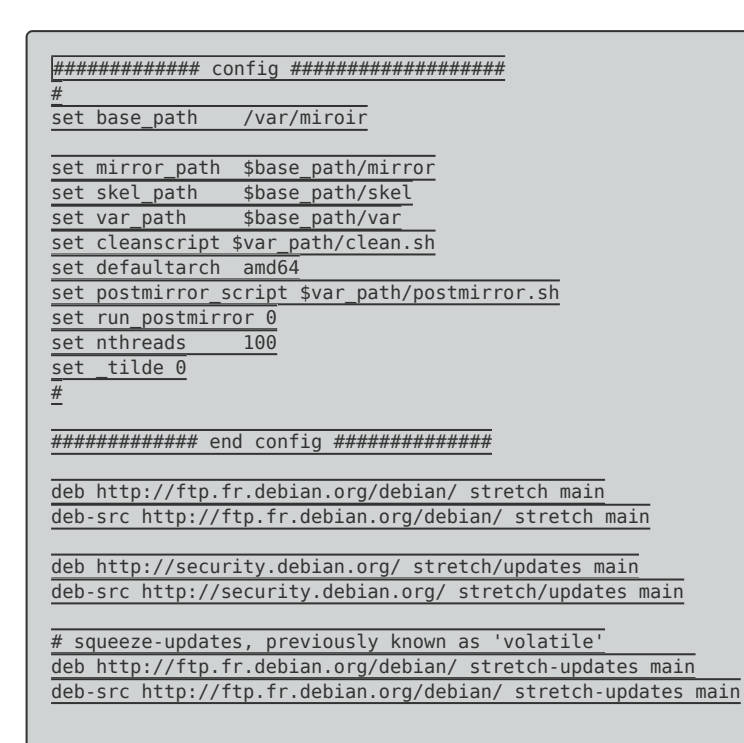

clean http://security.debian.org/

### **Quelques informations sont nécessaires :**

• La ligne :

set base\_path /var/spool/apt-mirror

- o Indique le chemin où sont stockés les fichiers.
- Les lignes :

set mirror path \$base path/mirror set skel\_path \$base\_path/skel set var\_path \$base\_path/var set cleanscript \$var\_path/clean.sh

- o Indiquent le nom des répertoires où sont répartit les différents fichiers.
- La ligne :

set defaultarch amd64

- o Indiquent l'architecture des fichiers que nous voulons télécharger (si l'on commente on téléchargera toutes les architectures).
- La ligne :

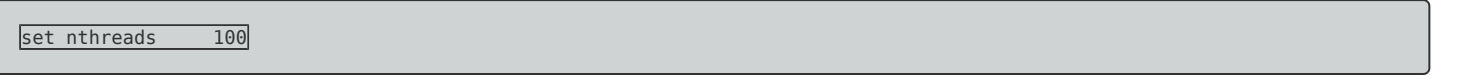

- o Indiquent le nombre de threads simultanés qui vont télécharger les données, (sorte de compte à rebours, 100... 99... 98...).
- La ligne :

set \_tilde 0

- Pas d'informations sur cette ligne à par quelle soit utile.
- Les lignes suivantes sont les dépôts qui serviront de base pour télécharger les fichiers :

```
deb http://ftp.fr.debian.org/debian/ stretch main
deb-src http://ftp.fr.debian.org/debian/ stretch main
deb http://security.debian.org/ stretch/updates main
deb-src http://security.debian.org/ stretch/updates main
# stretch-updates, previously known as 'volatile'
deb http://ftp.fr.debian.org/debian/ stretch-updates main
deb-src http://ftp.fr.debian.org/debian/ stretch-updates main
clean http://ftp.fr.debian.org/debian/
clean http://security.debian.org/
```
Dans notre cas, j'ai laissé le dossier **"/var/spool"** par défaut, j'ai choisi les fichiers correspondant seulement au architecture **"amd64"** avec un nthreads de **"100"**.

### **2) Droit d'exécution**

APT-Mirror utilise un script de nettoyage **"clean.sh"** il faut lui donner des droits d'exécution :

```
chmod +x /var/spool/apt-mirror/var/clean.sh
```
## **3) Récupération des fichiers**

apt-mirror

**–** Après une ou plusieurs longue(s) journée(s) de téléchargement le téléchargement se finira.

### **4) Installation et configuration d'Apache2**

**–** Commencez par l'installation :

aptitude install apache2

**–** Copiez le fichier **"/etc/apache2/sites-available/000-default.conf"** qui correspond au fichier de configuration du site par défaut indiquant entre autre le chemin des fichiers du site.

cp /etc/apache2/sites-available/000-default.conf /etc/apache2/sites-available/apt-mirror.conf

**–** Editez le fichier **"apt-mirror.conf"**.

```
nano /etc/apache2/sites-available/apt-mirror.conf
```
Et nous ajoutons les deux blocs suivants en bas de la page après la ligne **"VirtualHost"**

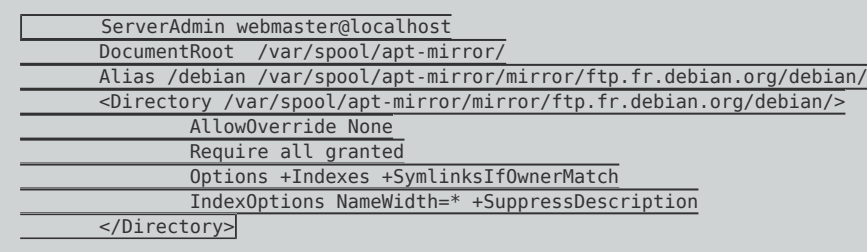

**–** Activez le nouveau site :

a2ensite /etc/apache2/sites-available/apt-mirror.conf

**–** Redémarrez le service **"apache2"**

service apache2 reload

## **5) Petits conseils**

- **–** Une fois le téléchargement terminé, relancez le une deuxième fois.
- **–** Une fois le téléchargement terminé, exécutez le script clean.sh.

**–** Vous pouvez utiliser **"screen"** afin de fermer votre session tout en laissant le téléchargement continuer. Voir article screen

# **II) Sur le client**

**–** Ajoutez le serveur à la liste APT de notre machine cliente :

nano /etc/apt/sources.list

**–** Ensuite on commente toutes les lignes et on ajoute les lignes suivantes :

```
deb http://@IP_de_votre_serveur/debian/ stretch main
deb-src http://@IP_de_votre_serveur/debian/ stretch main
deb http://@IP_de_votre_serveur/ stretch/updates main
deb-src http://@IP_de_votre_serveur/ stretch/updates main
# stretch-updates, previously known as 'volatile'
deb http://@IP_de_votre_serveur/debian/ stretch-updates main
deb-src http://@IP_de_votre_serveur/debian/ stretch-updates main
```
**–** Il nous reste plus qu'à faire une mise à jour de la base APT :

```
apt-get update
```
# **III) Automatisation des mises à jour**

Pour automatiser la mise à jour de l'Apt-mirror la solution consiste à utiliser une tâche cron. Si nous regardons dans le répertoire **/etc/cron.d/** un fichier apt-mirror existe déjà.

**–** Tapez :

nano /etc/cron.d/apt-mirror

**–** Ensuite une ligne de tache cron se présente comme ceci :

Minute Heure Numéro du jour dans le mois Numéro du mois Numéro du jour dans la semaine commande\_à\_automatiser

**–** Ajoutez donc la ligne suivante :

0 0 \* \* 1 apt-mirror /usr/bin/apt-mirror > /var/spool/apt-mirror/var/cron.log

- Cette ligne exécutera apt-mirror tous les lundis de chaque mois à 00h00.
- Si vous voulez vérifier le fonctionnement affiché le fichier cron.log

#tail -f /var/spool/apt-mirror/var/cron.log

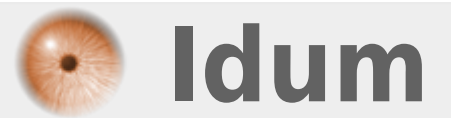